Die Startseite ist neu direkt auf Ihre Bedürfnisse anpassbar. Wählen Sie selbst, ob Sie nur die neusten E-Mail-Nachrichten oder z.B. zusätzlich die neusten Kundenkontakte oder Tickets sehen wollen. Klicken Sie dazu oberhalb des Supportkästchens auf das entsprechende Icon und wählen sie die einzelnen Bereiche an oder ab.

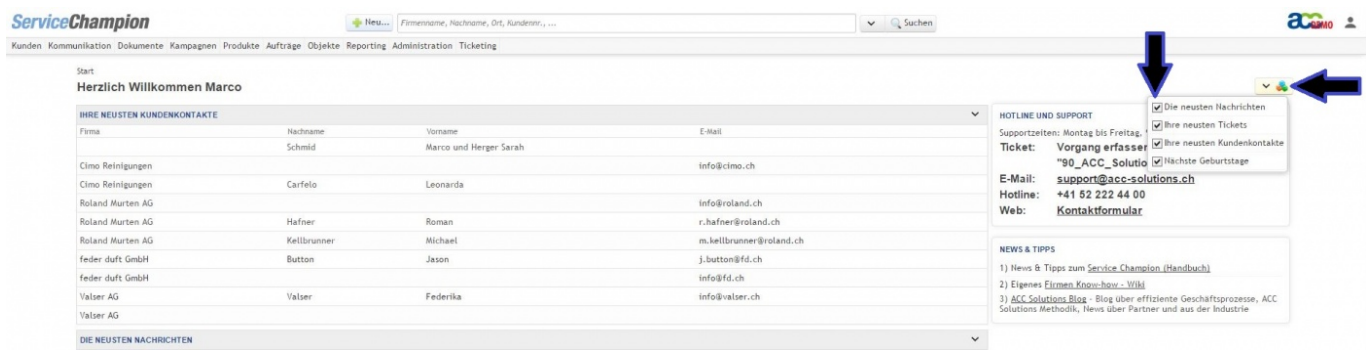

Sie haben auch die Möglichkeit, die Reihenfolge der sogenannten Widgets zu ändern. Ziehen Sie hierzu z.B. die neusten Kundenkontakte mit gedrückter Maustaste nach unten und lassen Sie die Maustaste los (Drag-and-drop), um sie in der Reihenfolge unter die neusten Nachrichten sowie die neusten Tickets zu schieben.

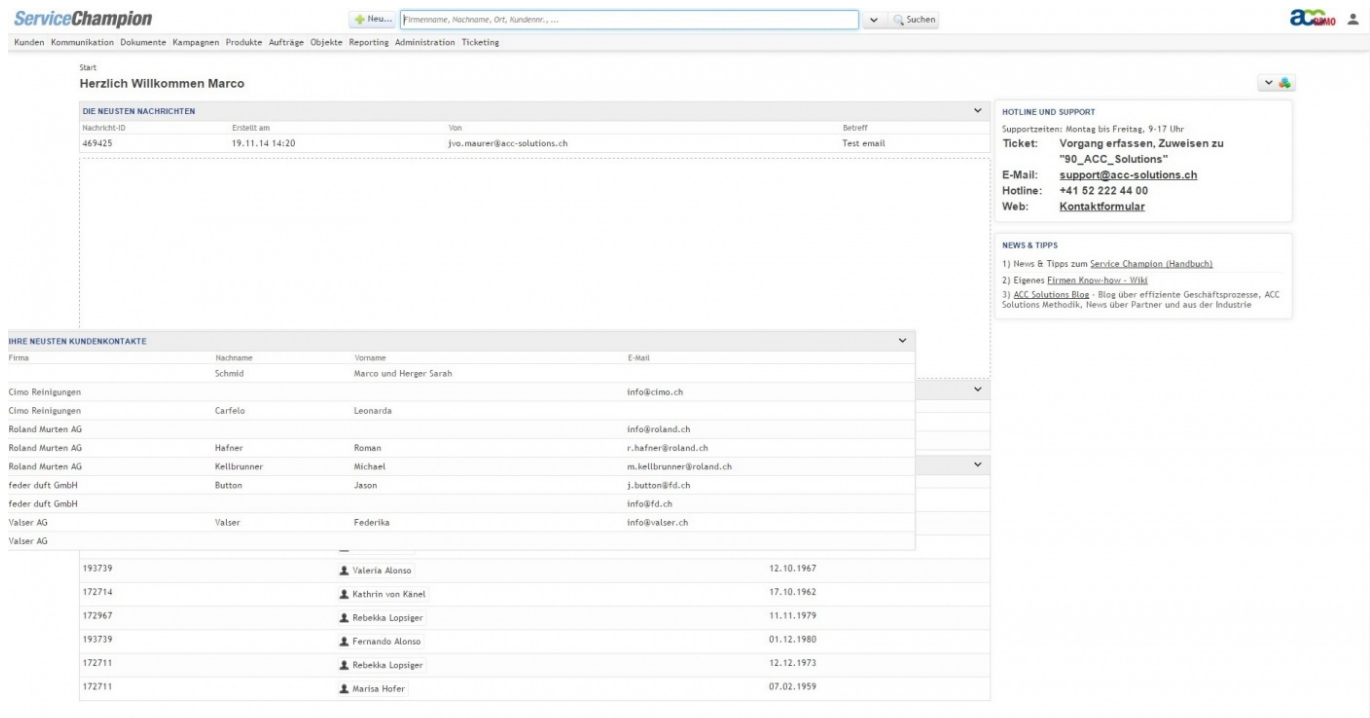